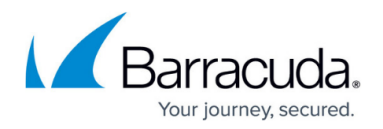

# **Logging and Reporting**

#### <https://campus.barracuda.com/doc/91985653/>

The Barracuda CloudGen Firewall creates log files for the Firewall Policy Manager if configured to do so. Logging is processed according to system and service settings. Log data related to the Firewall Policy Manager is stored in a box folder and can be accessed through the log tree on the **LOGS** page. The log file can also be found in /var/phion/logs, named box\_FPM\_AppLog.log on the box. For information on how to view and filter log file entries, see the Barracuda Firewall Admin **[LOGS](http://campus.barracuda.com/doc/79463208/)** [Tab](http://campus.barracuda.com/doc/79463208/) in the CloudGen Firewall documentation.

### **Access FPM Log Files**

To view logs generated by the Firewall Policy Manager:

- 1. Log into Firewall Admin.
- 2. Click the **Logs** tab.
- 3. In the log tree on the left, expand **Box**.
- 4. Expand the **FPM** folder. You can access the following logs:
	- **AppLog**  Application
	- **Auth**  User login
	- **Backup**  Backup details
	- **BoxApi**  Internal API access
	- **Email**  Notifications
	- **Router**  Internal web activity
	- **Scheduler**  Cronjobs

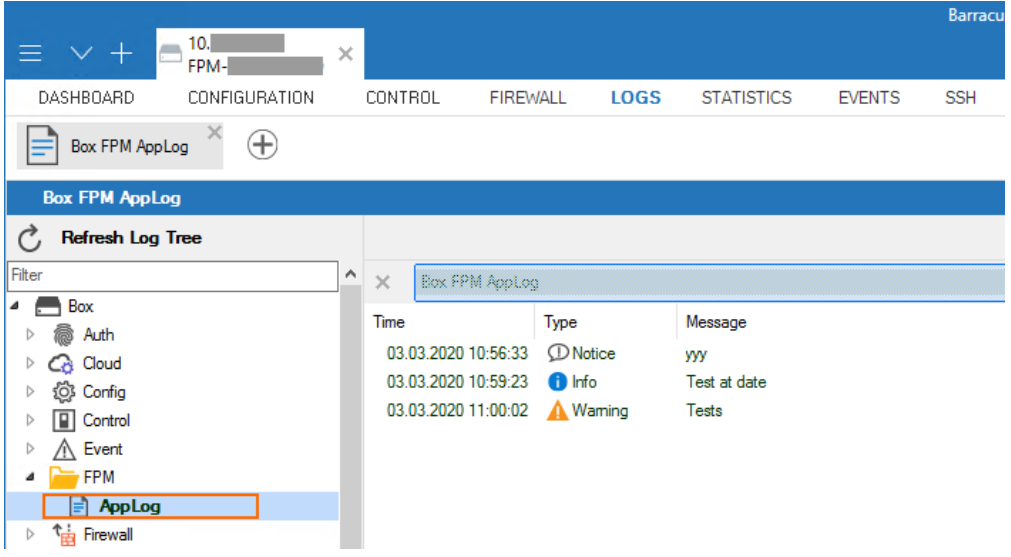

To view detailed entries for a log file, double-click the message in the column.

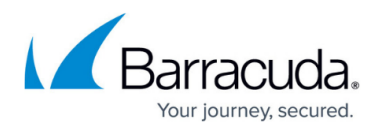

For information on how to configure log settings on the Barracuda CloudGen Firewall, see [Logging](http://campus.barracuda.com/doc/79463286/) and [How to Enable the Firewall Audit Log Service](http://campus.barracuda.com/doc/79463288/) in the CloudGen Firewall documentation.

## Barracuda Firewall Policy Manager

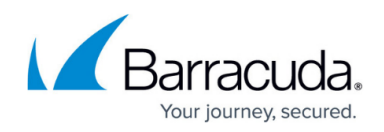

#### **Figures**

1. fpm\_app\_log.PNG

© Barracuda Networks Inc., 2021 The information contained within this document is confidential and proprietary to Barracuda Networks Inc. No portion of this document may be copied, distributed, publicized or used for other than internal documentary purposes without the written consent of an official representative of Barracuda Networks Inc. All specifications are subject to change without notice. Barracuda Networks Inc. assumes no responsibility for any inaccuracies in this document. Barracuda Networks Inc. reserves the right to change, modify, transfer, or otherwise revise this publication without notice.